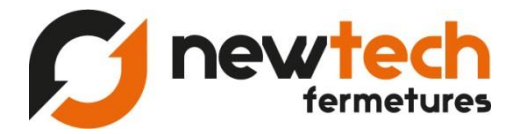

## Programmation d'émetteurs DEA par récepteur DEA 2 canaux

*(La notice ci-dessus doit être respecter scrupuleusement car il se peut que vous effaciez les données programmées par nos techniciens. En cas de doute vous pouvez toujours faire intervenir un technicien.)*

Rendez- vous auprès de ce boitier, il se situe dans la colonne du moteur Belfox, et avec précaution, ouvrez-le.

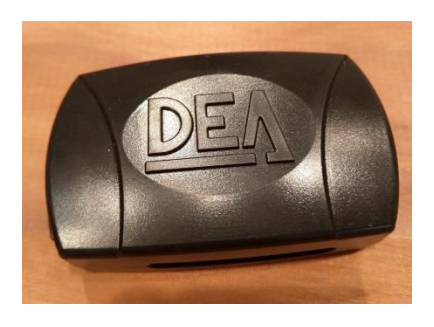

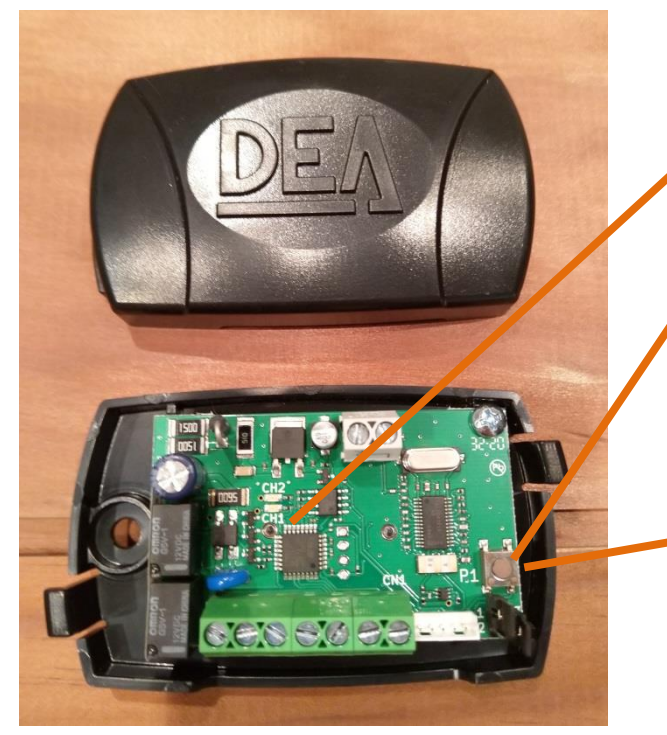

## **Led CH1 ouverture totale**

2 - Appuyez 1 impulsion sur le bouton puis relâchez-le, le led du « canal 1 » s'allume.

3 – Appuyez sur le bouton du canal n°1\* du nouvel émetteur (ouverture totale).

(Attendez que le voyant s'éteigne)

## **Led CH2 ouverture partielle**

4 – Appuyez 2 impulsions sur le bouton puis relâchez-le, le led du « canal 2 » s'allume.

5 – Appuyez sur le bouton du canal n°2\* du nouvel émetteur (ouverture partielle).

(Attendez que le voyant s'éteigne et testez votre programmation !)

## **\*Il faut bien respecter l'ordre des canaux :**

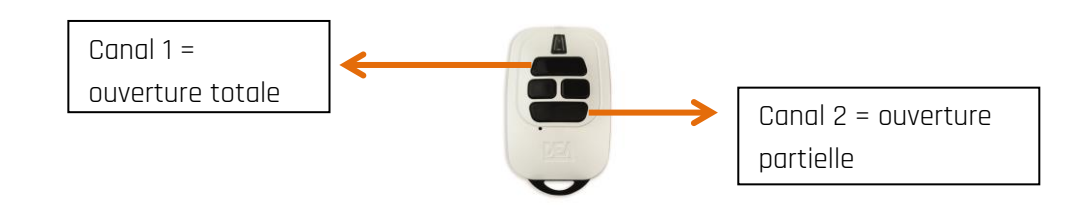